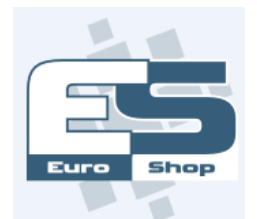

## EET - v systému EuroShop

*Výměna prošlého certifikátu*

V Back Office vyberte volbu v menu SYSTÉM > POS > EET Certifikáty. V přehledu je seznam jednotlivých agentur a jejich certifikátů.

| <b>EET Certifikáty</b>                         |              |                     |                               |               |                               |
|------------------------------------------------|--------------|---------------------|-------------------------------|---------------|-------------------------------|
| Přidat <i>V</i> Upravit X Zrušit<br>t1 Obnovit |              |                     |                               |               |                               |
| Výchozí                                        | Typ agentury |                     | Číslo agentury Název agentury | ID provozovny | Stav                          |
|                                                | Agentura     | 00000001 Vlastník 2 |                               | 222222        | OK, Datum expirace: 19.5.2018 |
|                                                | Agentura     | 00000003 Vlastník 3 |                               | 333333        | OK, Datum expirace: 19.5.2018 |
|                                                | Partner      |                     | 67 Wastník 1                  | 111111        | OK, Datum expirace: 19.5.2018 |

*Obrázek 1: Přehled certifikátů uložených v BO*

- Vyhledejte agenturu, které končí platnost certifikátu, a přesuňte na ní ukazatel.
- · Použijte tlačítko Upravit.
- Otevřel se formulář agentury *(viz [Obrázek](#page-0-0) 2)*. Použijte tlačítko Nahrát certifikát. Otevře se systémový dialog, který vám umožní vybrat certifikát z HDD nebo jiného *(přenosného)* média, kam jste si ho uložili *(např. flash disk)*.
- Následně jste vyzváni k *zadání* a *uložení hesla*, které vám bylo spolu s certifikátem přiděleno. Při úspěšném uložení nového certifikátu se změní informace o datu expirace.
- · Tlačítkem Uložit výměnu certifikátu potvrdíte.

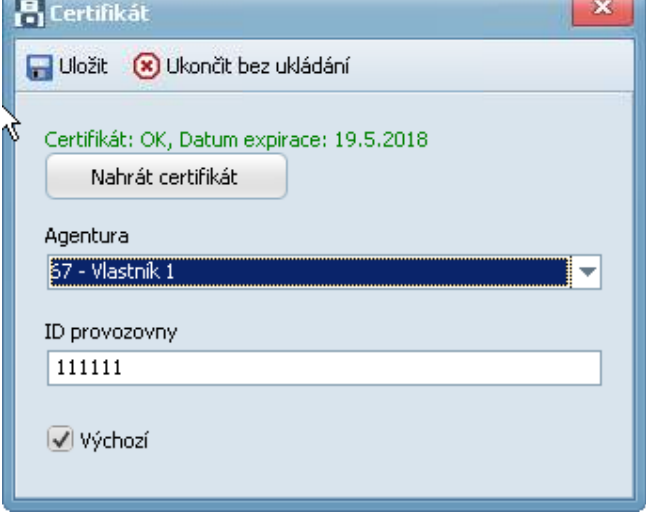

<span id="page-0-0"></span>*Obrázek 2: Formulář při opravě certifikátu*